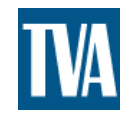

# **DRAFTING & MATERIAL ESTIMATING IN PLS-CADD**

#### **BY** JEFF PHILLIPS TENNESSEE VALLEY AUTHORITY

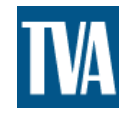

# **OUTLINE**

- INTRODUCTION
- BORDERS
- NORTH ARROW
- SHEETS VIEW SETUP
- LINES AND ANNOTATION
- MATERIAL IN PLS-CADD
- MATERIAL REPORTS

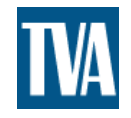

#### DXF BORDERS

- [GETTING STARTED](http://www.powline.com/files/ppsheets.html)
- WHAT DOES YOUR CURRENT BORDER LOOK LIKE?
- MODIFY YOUR BORDER FOR USE IN PLS-CADD
- ADD STANDARD TEXT
- SAVE AS A DXF

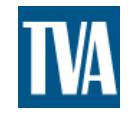

### NORTH ARROW

- WHAT DOES YOUR NORTH ARROW LOOK LIKE?
- CREATE A DXF

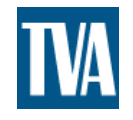

#### SHEETS VIEW SETUP

- SCALES
- PAGE SIZE
- PAGE LAYOUT
- TEXT SIZE, LINE WIDTH, ……
- PAGE STATION RANGE
- DISPLAY OPTIONS

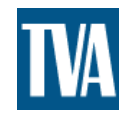

# LINES & ANNOTATION

- STRUCTURE TEXT POSITION
- ADD STANDARD ANNOTATION
- TABLE EDIT
- MERGE ANNOTATION
- SAVE PPS

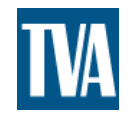

# MATERIAL IN PLS-CADD

- CREATE A PARTS FILE
- ADD MATERIAL TO STRUCTRE FILES
- CUSTUMIZE INDIVIDUAL STRUCTURES
- ADD ADDITIONAL MATERIAL IN PLS-CADD

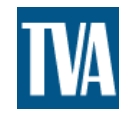

### MATERIAL REPORTS

- LINES\REPORTS\STAKING MATERIAL REPORT
- TO DECOMPOSE OR NOT DECOMPOSE
- EXPORT DATABASE
- ADD ADDITIONAL INFORMATION

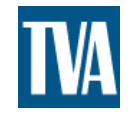

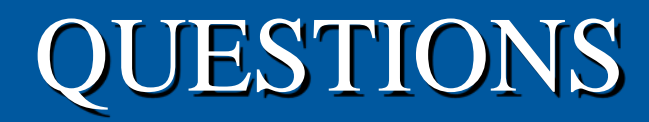

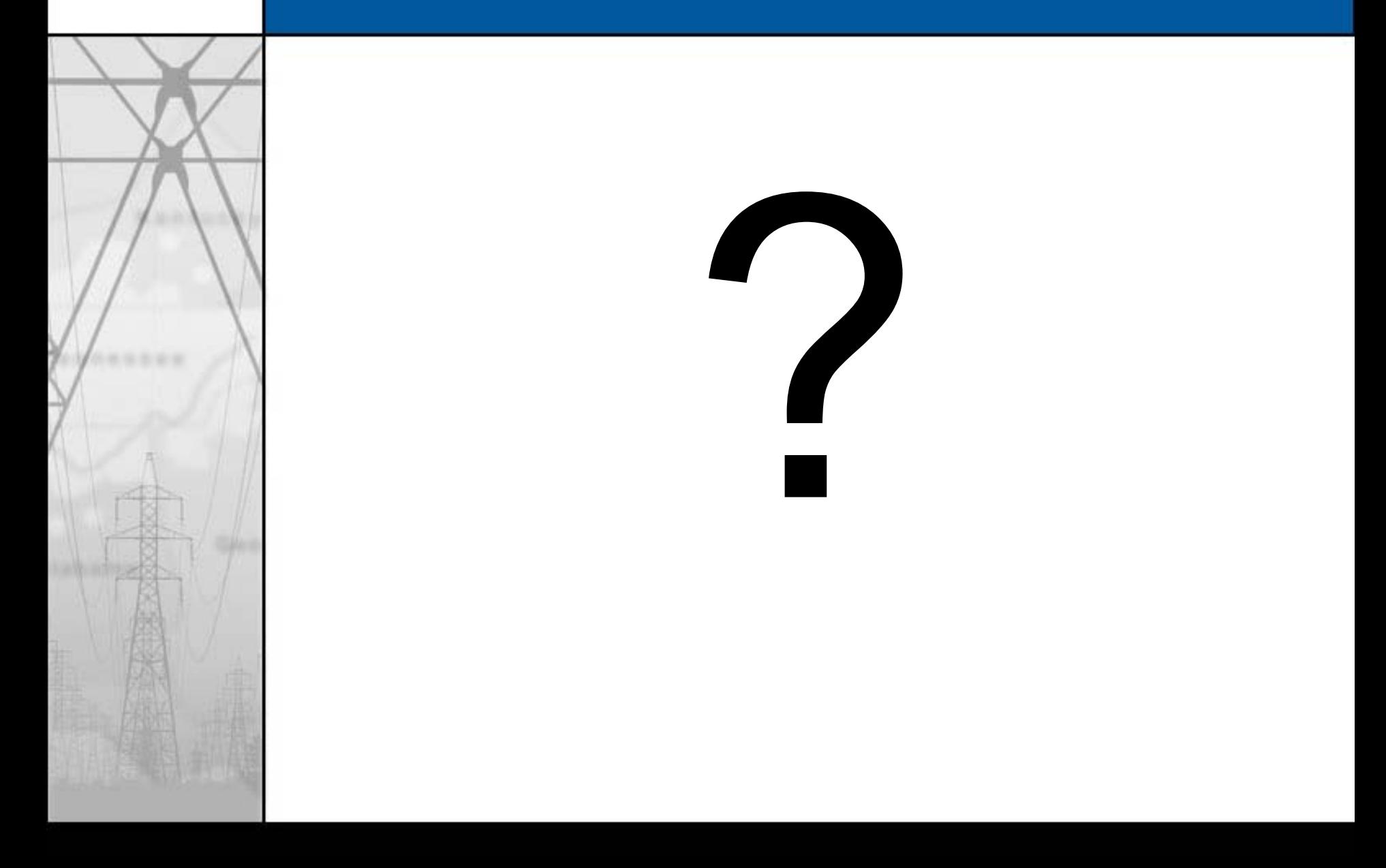